**If you are new to RefWorks:**

To begin the process, connect [to RefWorks.](https://refworks.proquest.com/) Choose 'Login with your institution's credentials.

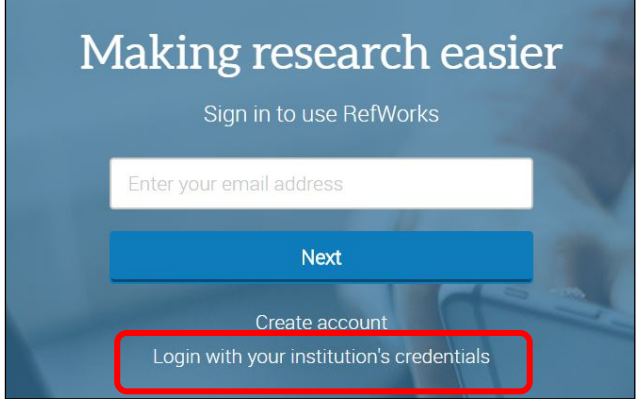

You will be prompted to select your institution from a pull down list. Choose Glasgow Caledonian University.

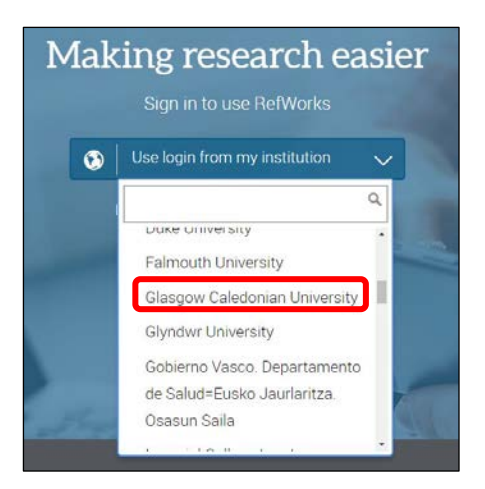

Use your university e-mail address to create an account.

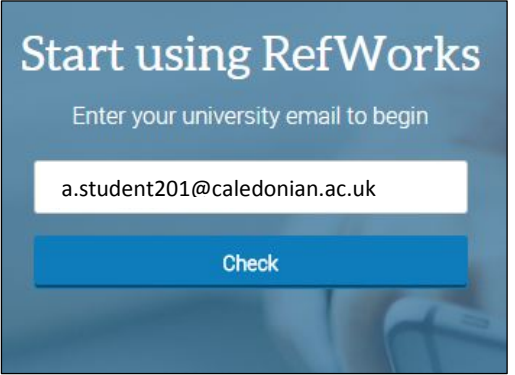

Click on 'check'. You will be asked to complete some basic registration details including your full name, department and status i.e. undergraduate.

Your New RefWorks account will be activated and you will receive a confirmation e-mail.